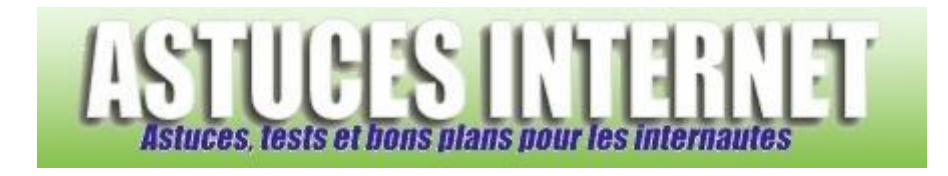

## Comment faire pour afficher le résultat d'une recherche dans un nouvel onglet ?

*Demandé et répondu par Sebastien le 10-01-2008*

**Firefox** dispose d'un champ de saisie permettant d'effectuer des recherches sur votre moteur de recherche favori sans devoir vous connecter sur la page d'accueil de ce dernier. En effet, ce champ permet de saisir l'objet de votre recherche puis de lancer la requête.

Lorsque vous lancez une recherche, le résultat de cette dernière est affiché dans l'onglet qui est en cours d'utilisation. Cela peut s'avérer gênant car la page que vous consultiez disparait pour laisser la place aux résultats de la recherche.

Il existe une option dans Firefox permettant d'afficher les résultats de la recherche **directement dans un nouvel onglet**. Pour activer cette option :

Dans la barre d'adresse, tapez **about:config**

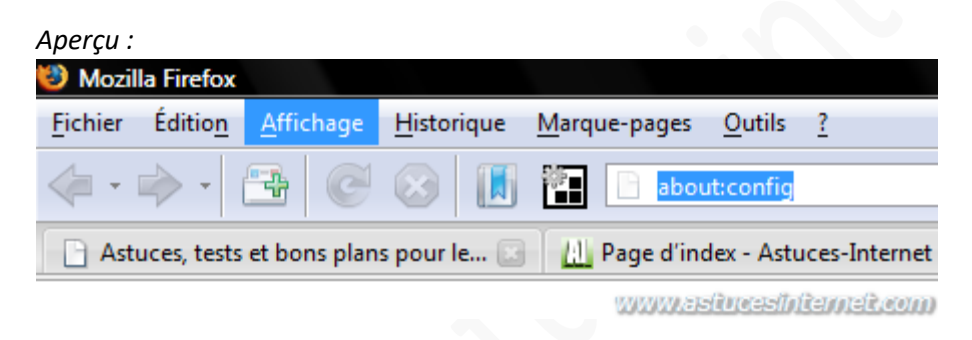

## Recherchez l'option intitulée **browser.search.openintab**

Note : Pour afficher rapidement l'option, vous pouvez saisir son nom dans le champ de filtrage.

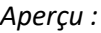

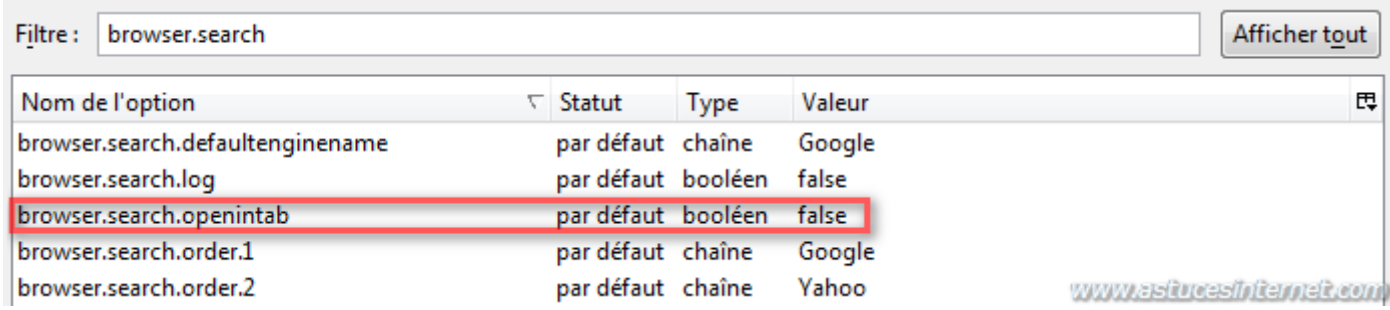

Double cliquez sur l'option pour faire en sorte que la valeur soit égale à **true**.

## *Aperçu du résultat :*

*URL d'origine : https://www.astucesinternet.com/modules/smartfaq/faq.php?faqid=147 Page 1 sur 2*

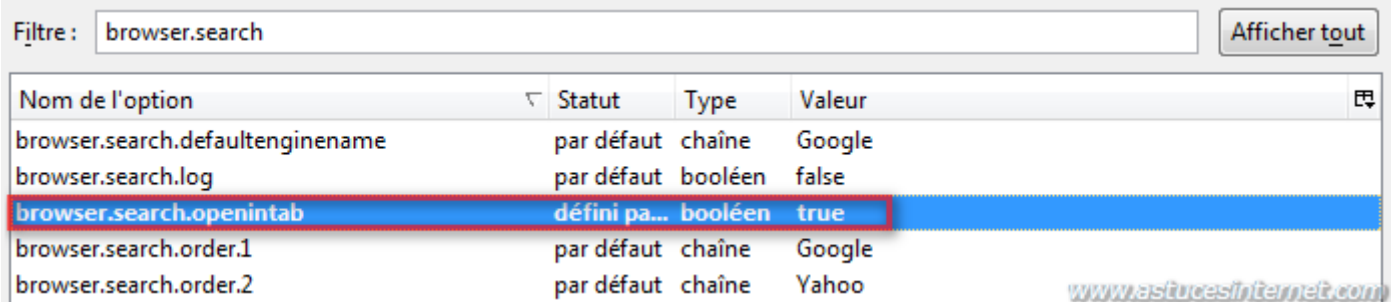

L'option est désormais activée. Vos recherches seront affichées dans un nouvel onglet.

Note : Pour désactiver cette option, il suffit de refaire la manipulation expliquée ci-dessus et de remettre la valeur sur **false**.